## **Hoe ken ik als werkgever een rol toe aan mijn medewerker(s) om de online aanvraag te kunnen doen?**

Als werkgever zal je een rol toekennen aan één of meerdere werknemers om toegang te krijgen tot de online tool van het Sociaal Fonds van het Paritair Comité voor de bedienden uit de internationale handel, het vervoer en de logistiek.

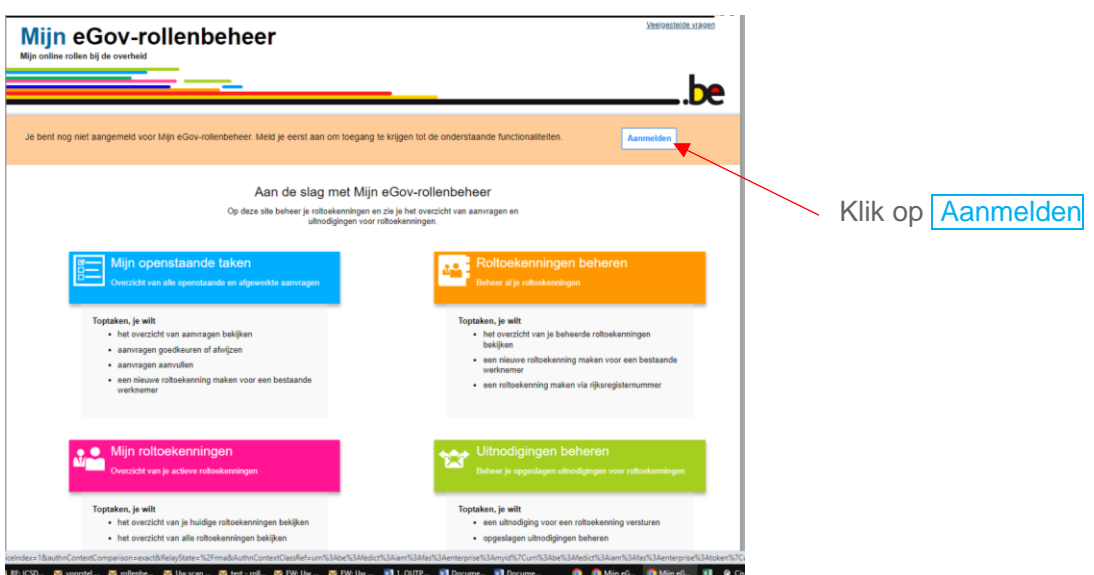

Ga naar:<https://iamapps.belgium.be/rma/generalinfo?language=nl>

Je komt dan op deze pagina terecht:

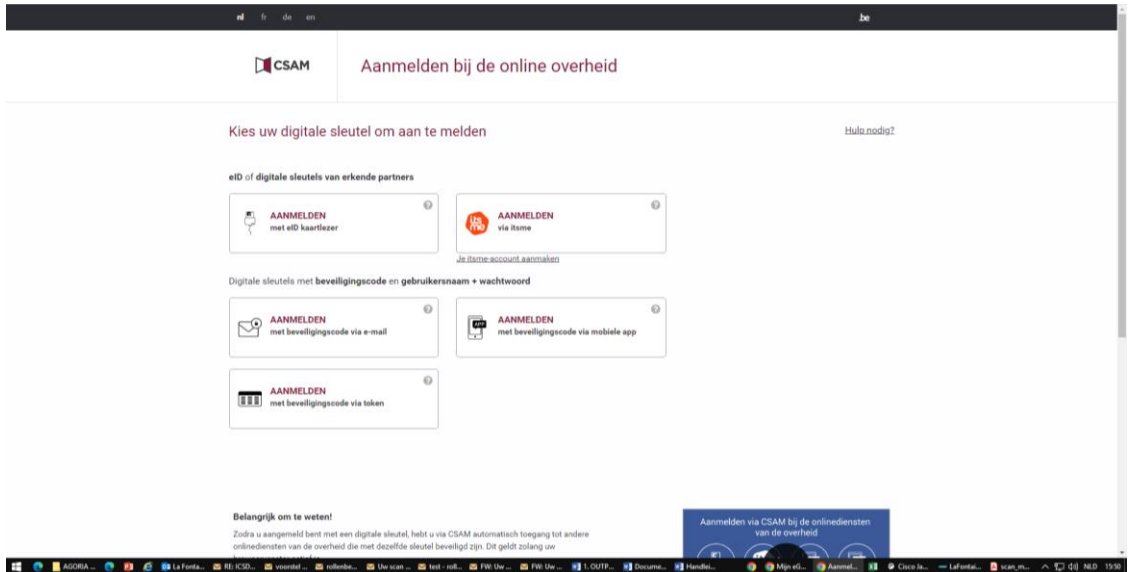

Kies de voor jou gepaste manier om aan te melden. De meest eenvoudige manier is via itsme. Je komt dan op volgend scherm terecht:

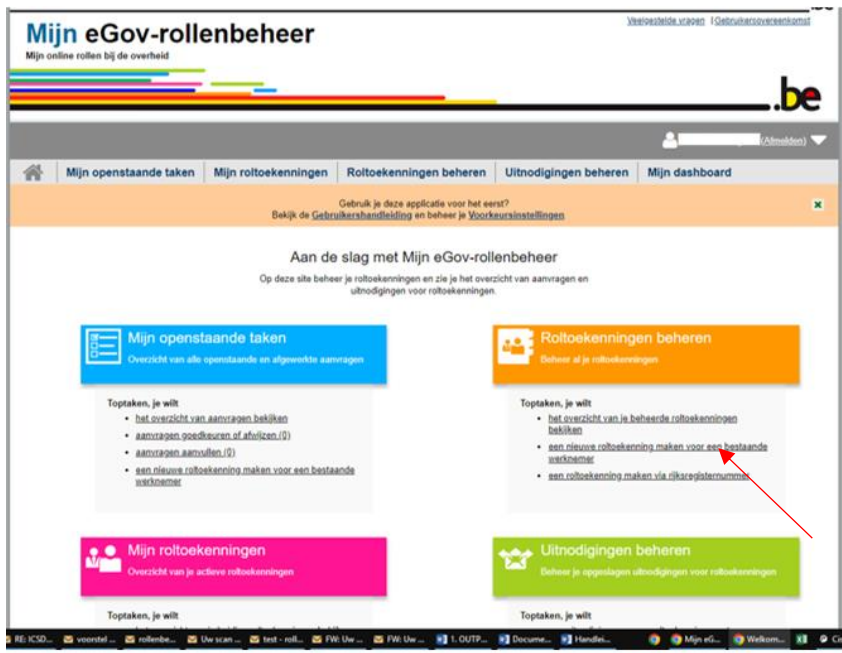

Klik vervolgens onder de titel Roltoekenningen beheren op 'een nieuwe roltoekenning maken voor een bestaande medewerker'. (= tweede bolletje)

Je komt dan op volgend scherm terecht:

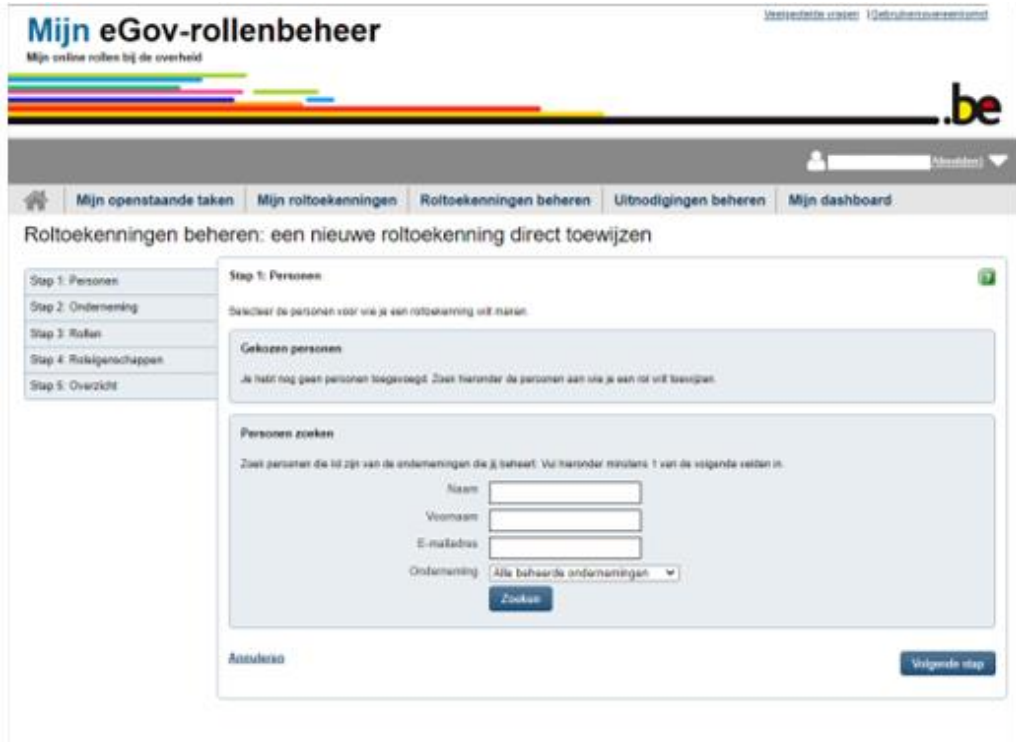

Stap 1: selecteer de persoon waarvoor je een roltoekenning wil doen.

Doorloop vervolgens de 6 stappen van stap 1 tot stap 6. Vul in elke stap de nodige velden in en klik telkens onderaan rechts op Volgende stap om naar de volgende stap te gaan.

Stap 2: Selecteer de onderneming waarvoor je een roltoekenning wil toewijzen d.w.z. selecteer de medewerker(s) die toegang zullen moeten krijgen tot de online tool voor het aanvragen van de terugbetaling van de premie tijdskrediet.

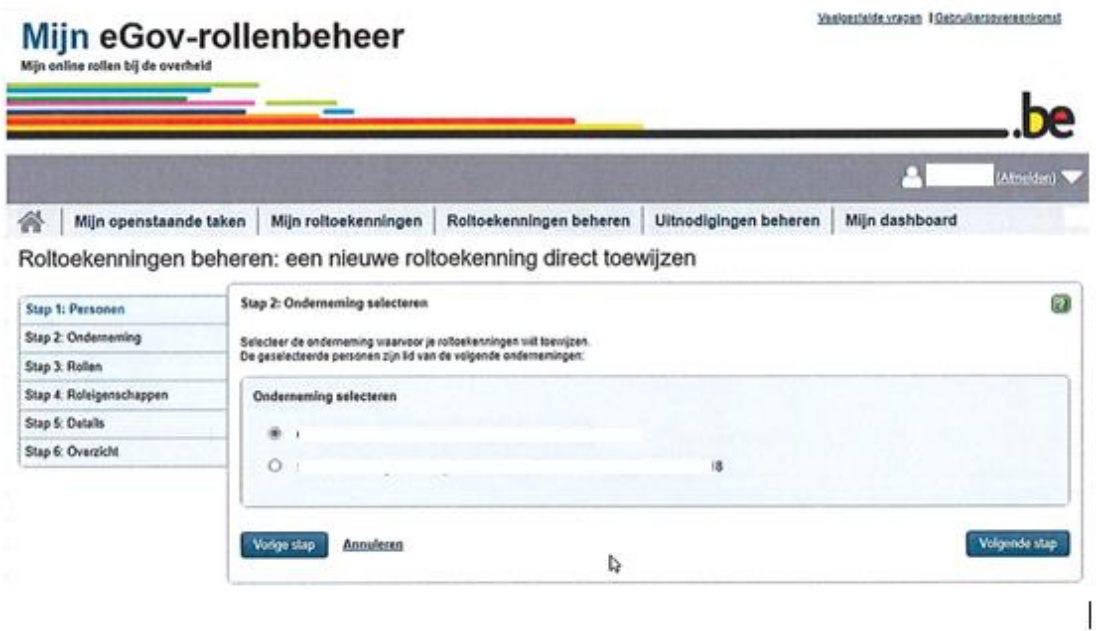

Stap 3: Tik in de zoekbalk 'internationale' in. Zo verschijnt meteen het Sociaal Fonds van het Paritair Comité voor de bedienden uit de internationale handel, het vervoer en de logistiek, afgekort 'Sociaal Fonds Internationale Handel'. Je gaat nu voor de geselecteerde medewerker(s) een koppeling maken met het Sociaal Fonds.

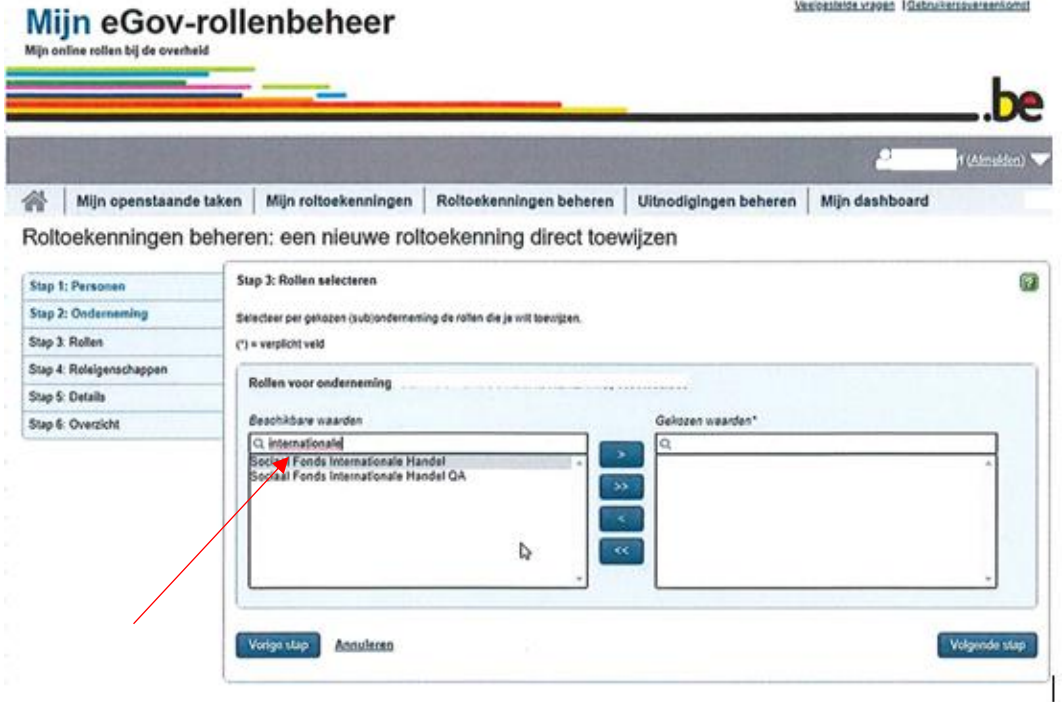

Selecteer het 'Sociaal Fonds Internationale Handel' (eerste lijntje) en klik op het pijltje ernaast om het 'Sociaal Fonds Internationale Handel' in het vak van de 'Gekozen waarden' te zetten.

Stap 4: Vul de geldigheidsduur in voor de roltoekenning: begin- en einddatum

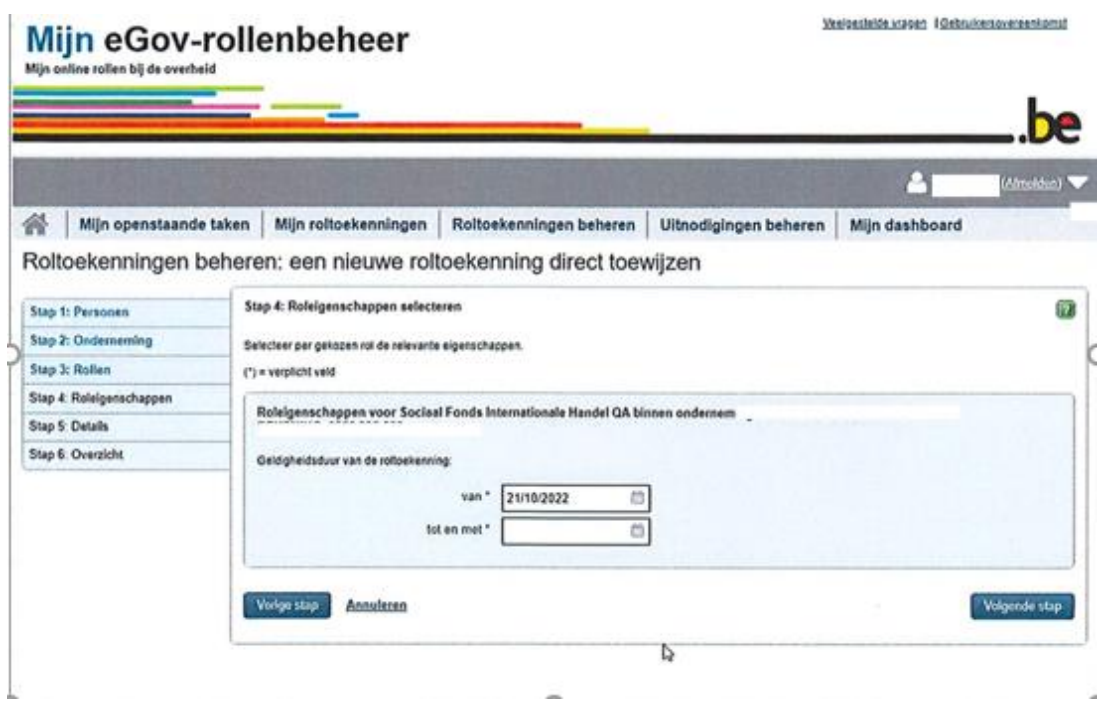

Stap 5: Vul het e-mailadres in van de medewerker(s) waaraan je een roltoekenning wil doen

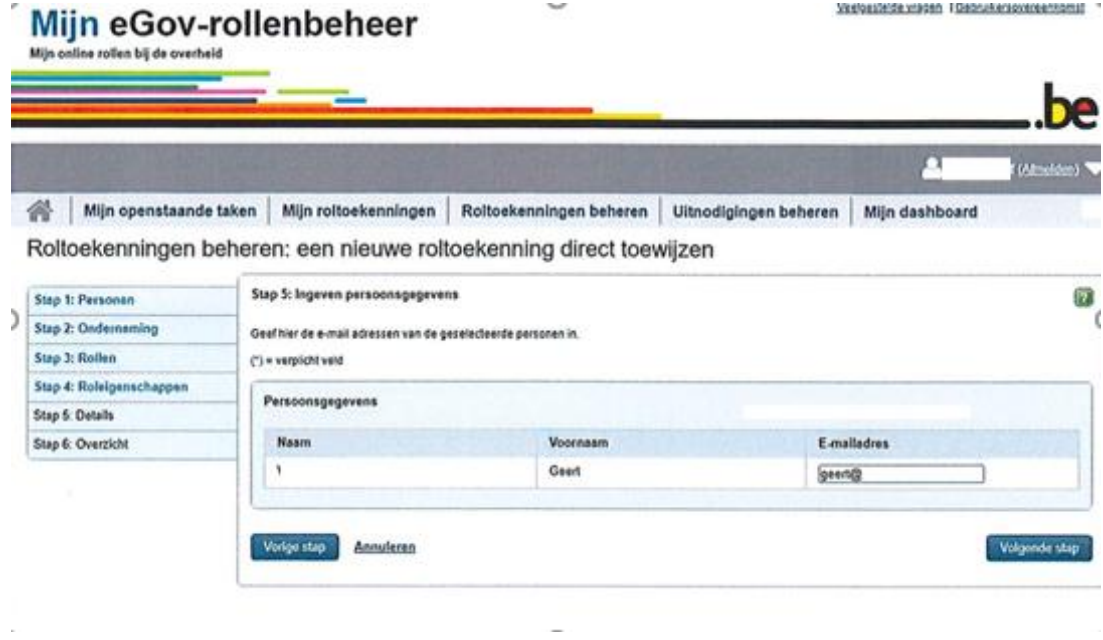

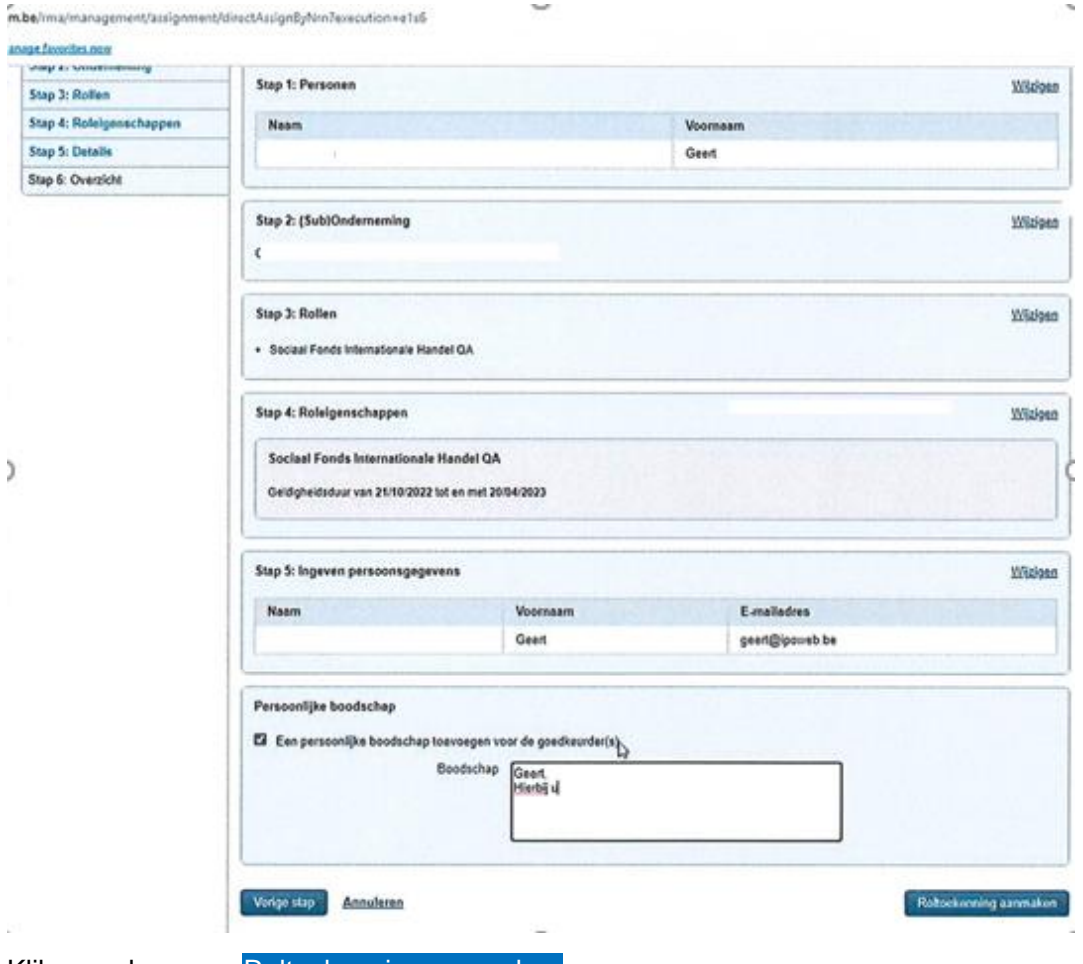

Stap 6: Deze stap bevat alle details van de roltoekenning die je deed.

Klik vervolgens op Roltoekenning aanmaken

De medewerker(s) aan wie je een rol hebt toegekend voor het gebruik van de online tool van het Sociaal Fonds zal/zullen een e-mail ontvangen met bevestiging van hun roltoekenning.

Deed je de roltoekenning voor een bepaalde duur (je gaf dus een einddatum in bij stap 4) dan zal de betreffende medewerker vanaf 13 dagen voor de einddatum van de roltoekenning dagelijks een e-mail ontvangen afkomstig van CSAM Mijn eGov-rollenbeheer [no-reply@csam.be](mailto:no-reply@csam.be) met de melding van de datum waarop de roltoekenning vervalt en de mogelijkheid tot verlenging van de roltoekenning.

Mocht het hierboven uiteengezette stappenplan niet voldoende zijn om de nodige toekenning van rollen te doen, raadpleeg dan de [zeer gedetailleerde handleiding](https://rma-help.bosa.belgium.be/nl/downloads/handleiding-roltoekenningsbeheerders) die de overheid ter beschikking stelt.

--------------